#### **COMPREHENSIVE SERVICES**

We offer competitive repair and calibration services, as well as easily accessible documentation and free downloadable resources.

#### **SELL YOUR SURPLUS**

We buy new, used, decommissioned, and surplus parts from every NI series. We work out the best solution to suit your individual needs. Sell For Cash MM Get Credit MM Receive a Trade-In Deal

**OBSOLETE NI HARDWARE IN STOCK & READY TO SHIP** 

We stock New, New Surplus, Refurbished, and Reconditioned NI Hardware.

A P E X W A V E S

**Bridging the gap between the** manufacturer and your legacy test system.

> 1-800-915-6216 ⊕ www.apexwaves.com sales@apexwaves.com

 $\triangledown$ 

All trademarks, brands, and brand names are the property of their respective owners.

**Request a Quote** *[PXI-5621](https://www.apexwaves.com/oscilloscopes/national-instruments/oscilloscopes/PXI-5621?aw_referrer=pdf)* $\blacktriangleright$  CLICK HERE

# **Computer-Based Instruments**

## **NI PXI-562<sup>x</sup> User Manual**

<span id="page-1-0"></span>**High-Speed Frequency-Domain Digitizer**

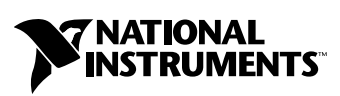

July 2002 Edition Part Number 322949C-01

#### **Worldwide Technical Support and Product Information**

ni.com

#### **National Instruments Corporate Headquarters**

11500 North Mopac Expressway Austin, Texas 78759-3504 USA Tel: 512 683 0100

#### **Worldwide Offices**

Australia 03 9879 5166, Austria 0662 45 79 90 0, Belgium 02 757 00 20, Brazil 011 3262 3599, Canada (Calgary) 403 274 9391, Canada (Montreal) 514 288 5722, Canada (Ottawa) 613 233 5949, Canada (Québec) 514 694 8521, Canada (Toronto) 905 785 0085, China 86 21 6555 7838, Czech Republic 02 2423 5774, Denmark 45 76 26 00, Finland 09 725 725 11, France 01 48 14 24 24, Germany 089 741 31 30, Greece 01 42 96 427, Hong Kong 2645 3186, India 91 80 4190000, Israel 03 6393737, Italy 02 413091, Japan 03 5472 2970, Korea 02 3451 3400, Malaysia 603 9596711, Mexico 001 800 010 0793, Netherlands 0348 433466, New Zealand 09 914 0488, Norway 32 27 73 00, Poland 22 3390 150, Portugal 210 311 210, Russia 095 238 7139, Singapore 65 6 226 5886, Slovenia 3 425 4200, South Africa 11 805 8197, Spain 91 640 0085, Sweden 08 587 895 00, Switzerland 056 200 51 51, Taiwan 02 2528 7227, United Kingdom 01635 523545

For further support information, see the *[Technical Support and Professional Services](#page-23-0)* appendix. To comment on the documentation, send email to techpubs@ni.com.

© 2001–2002 National Instruments Corporation. All rights reserved.

# **Important Information**

#### **Warranty**

The NI PXI-5620 and the NI PXI-5621 is warranted against defects in materials and workmanship for a period of one year from the date of shipment, as evidenced by receipts or other documentation. National Instruments will, at its option, repair or replace equipment that proves to be defective during the warranty period. This warranty includes parts and labor.

The media on which you receive National Instruments software are warranted not to fail to execute programming instructions, due to defects in materials and workmanship, for a period of 90 days from date of shipment, as evidenced by receipts or other documentation. National Instruments will, at its option, repair or replace software media that do not execute programming instructions if National Instruments receives notice of such defects during the warranty period. National Instruments does not warrant that the operation of the software shall be uninterrupted or error free.

A Return Material Authorization (RMA) number must be obtained from the factory and clearly marked on the outside of the package before any equipment will be accepted for warranty work. National Instruments will pay the shipping costs of returning to the owner parts which are covered by warranty.

National Instruments believes that the information in this document is accurate. The document has been carefully reviewed for technical accuracy. In the event that technical or typographical errors exist, National Instruments reserves the right to make changes to subsequent editions of this document without prior notice to holders of this edition. The reader should consult National Instruments if errors are suspected. In no event shall National Instruments be liable for any damages arising out of or related to this document or the information contained in it.

EXCEPT AS SPECIFIED HEREIN, NATIONAL INSTRUMENTS MAKES NO WARRANTIES, EXPRESS OR IMPLIED, AND SPECIFICALLY DISCLAIMS ANY WARRANTY OF MERCHANTABILITY OR FITNESS FOR A PARTICULAR PURPOSE. CUSTOMER'S RIGHT TO RECOVER DAMAGES CAUSED BY FAULT OR NEGLIGENCE ON THE PART OF NATIONAL INSTRUMENTS SHALL BE LIMITED TO THE AMOUNT THERETOFORE PAID BY THE CUSTOMER. NATIONAL INSTRUMENTS WILL NOT BE LIABLE FOR DAMAGES RESULTING FROM LOSS OF DATA, PROFITS, USE OF PRODUCTS, OR INCIDENTAL OR CONSEQUENTIAL DAMAGES, EVEN IF ADVISED OF THE POSSIBILITY THEREOF. This limitation of the liability of National Instruments will apply regardless of the form of action, whether in contract or tort, including negligence. Any action against National Instruments must be brought within one year after the cause of action accrues. National Instruments shall not be liable for any delay in performance due to causes beyond its reasonable control. The warranty provided herein does not cover damages, defects, malfunctions, or service failures caused by owner's failure to follow the National Instruments installation, operation, or maintenance instructions; owner's modification of the product; owner's abuse, misuse, or negligent acts; and power failure or surges, fire, flood, accident, actions of third parties, or other events outside reasonable control.

#### **Copyright**

Under the copyright laws, this publication may not be reproduced or transmitted in any form, electronic or mechanical, including photocopying, recording, storing in an information retrieval system, or translating, in whole or in part, without the prior written consent of National Instruments Corporation.

#### **Trademarks**

CVI™, LabVIEW™, MITE™, MXI™, National Instruments™, NI™, and ni.com™ are trademarks of National Instruments Corporation. Product and company names mentioned herein are trademarks or trade names of their respective companies.

#### **Patents**

For patents covering National Instruments products, refer to the appropriate location: **Help»Patents** in your software, the patents.txt file on your CD, or ni.com/patents.

#### **WARNING REGARDING USE OF NATIONAL INSTRUMENTS PRODUCTS**

(1) NATIONAL INSTRUMENTS PRODUCTS ARE NOT DESIGNED WITH COMPONENTS AND TESTING FOR A LEVEL OF RELIABILITY SUITABLE FOR USE IN OR IN CONNECTION WITH SURGICAL IMPLANTS OR AS CRITICAL COMPONENTS IN ANY LIFE SUPPORT SYSTEMS WHOSE FAILURE TO PERFORM CAN REASONABLY BE EXPECTED TO CAUSE SIGNIFICANT INJURY TO A HUMAN.

(2) IN ANY APPLICATION, INCLUDING THE ABOVE, RELIABILITY OF OPERATION OF THE SOFTWARE PRODUCTS CAN BE IMPAIRED BY ADVERSE FACTORS, INCLUDING BUT NOT LIMITED TO FLUCTUATIONS IN ELECTRICAL POWER SUPPLY, COMPUTER HARDWARE MALFUNCTIONS, COMPUTER OPERATING SYSTEM SOFTWARE FITNESS, FITNESS OF COMPILERS AND DEVELOPMENT SOFTWARE USED TO DEVELOP AN APPLICATION, INSTALLATION ERRORS, SOFTWARE AND HARDWARE COMPATIBILITY PROBLEMS, MALFUNCTIONS OR FAILURES OF ELECTRONIC MONITORING OR CONTROL DEVICES, TRANSIENT FAILURES OF ELECTRONIC SYSTEMS (HARDWARE AND/OR SOFTWARE), UNANTICIPATED USES OR MISUSES, OR ERRORS ON THE PART OF THE USER OR APPLICATIONS DESIGNER (ADVERSE FACTORS SUCH AS THESE ARE<br>HEREAFTER COLLECTIVELY TERMED "SYSTEM FAILURES"). ANY APPLICATION WHERE A SYSTEM FAILURE WOULD CREATE A RISK OF HARM TO PROPERTY OR PERSONS (INCLUDING THE RISK OF BODILY INJURY AND DEATH) SHOULD NOT BE RELIANT SOLELY UPON ONE FORM OF ELECTRONIC SYSTEM DUE TO THE RISK OF SYSTEM FAILURE. TO AVOID DAMAGE, INJURY, OR DEATH, THE USER OR APPLICATION DESIGNER MUST TAKE REASONABLY PRUDENT STEPS TO PROTECT AGAINST SYSTEM FAILURES, INCLUDING BUT NOT LIMITED TO BACK-UP OR SHUT DOWN MECHANISMS. BECAUSE EACH END-USER SYSTEM IS CUSTOMIZED AND DIFFERS FROM NATIONAL INSTRUMENTS' TESTING PLATFORMS AND BECAUSE A USER OR APPLICATION DESIGNER MAY USE NATIONAL INSTRUMENTS PRODUCTS IN COMBINATION WITH OTHER PRODUCTS IN A MANNER NOT EVALUATED OR CONTEMPLATED BY NATIONAL INSTRUMENTS, THE USER OR APPLICATION DESIGNER IS ULTIMATELY RESPONSIBLE FOR VERIFYING AND VALIDATING THE SUITABILITY OF NATIONAL INSTRUMENTS PRODUCTS WHENEVER NATIONAL INSTRUMENTS PRODUCTS ARE INCORPORATED IN A SYSTEM OR APPLICATION, INCLUDING, WITHOUT LIMITATION, THE APPROPRIATE DESIGN, PROCESS AND SAFETY LEVEL OF SUCH SYSTEM OR APPLICATION.

## **FCC/Canada Radio Frequency Interference Compliance\***

#### **Determining FCC Class**

The Federal Communications Commission (FCC) has rules to protect wireless communications from interference. The FCC places digital electronics into two classes. These classes are known as Class A (for use in industrial-commercial locations only) or Class B (for use in residential or commercial locations). Depending on where it is operated, this product could be subject to restrictions in the FCC rules. (In Canada, the Department of Communications (DOC), of Industry Canada, regulates wireless interference in much the same way.)

Digital electronics emit weak signals during normal operation that can affect radio, television, or other wireless products. By examining the product you purchased, you can determine the FCC Class and therefore which of the two FCC/DOC Warnings apply in the following sections. (Some products may not be labeled at all for FCC; if so, the reader should then assume these are Class A devices.)

FCC Class A products only display a simple warning statement of one paragraph in length regarding interference and undesired operation. Most of our products are FCC Class A. The FCC rules have restrictions regarding the locations where FCC Class A products can be operated.

FCC Class B products display either a FCC ID code, starting with the letters **EXN**, or the FCC Class B compliance mark that appears as shown here on the right.

Consult the FCC Web site at http://www.fcc.gov for more information.

#### **FCC/DOC Warnings**

This equipment generates and uses radio frequency energy and, if not installed and used in strict accordance with the instructions in this manual and the CE Mark Declaration of Conformity\*\*, may cause interference to radio and television reception. Classification requirements are the same for the Federal Communications Commission (FCC) and the Canadian Department of Communications (DOC).

Changes or modifications not expressly approved by National Instruments could void the user's authority to operate the equipment under the FCC Rules.

#### **Class A**

#### **Federal Communications Commission**

This equipment has been tested and found to comply with the limits for a Class A digital device, pursuant to part 15 of the FCC Rules. These limits are designed to provide reasonable protection against harmful interference when the equipment is operated in a commercial environment. This equipment generates, uses, and can radiate radio frequency energy and, if not installed and used in accordance with the instruction manual, may cause harmful interference to radio communications. Operation of this equipment in a residential area is likely to cause harmful interference in which case the user will be required to correct the interference at his own expense.

#### **Canadian Department of Communications**

This Class A digital apparatus meets all requirements of the Canadian Interference-Causing Equipment Regulations.

Cet appareil numérique de la classe A respecte toutes les exigences du Règlement sur le matériel brouilleur du Canada.

#### **Class B**

#### **Federal Communications Commission**

This equipment has been tested and found to comply with the limits for a Class B digital device, pursuant to part 15 of the FCC Rules. These limits are designed to provide reasonable protection against harmful interference in a residential installation. This equipment generates, uses, and can radiate radio frequency energy and, if not installed and used in accordance with the instructions, may cause harmful interference to radio communications. However, there is no guarantee that interference will not occur in a particular installation. If this equipment does cause harmful interference to radio or television reception, which can be determined by turning the equipment off and on, the user is encouraged to try to correct the interference by one or more of the following measures:

- Reorient or relocate the receiving antenna.
- Increase the separation between the equipment and receiver.
- Connect the equipment into an outlet on a circuit different from that to which the receiver is connected.
- Consult the dealer or an experienced radio/TV technician for help.

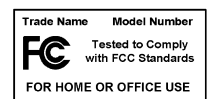

#### **Canadian Department of Communications**

This Class B digital apparatus meets all requirements of the Canadian Interference-Causing Equipment Regulations. Cet appareil numérique de la classe B respecte toutes les exigences du Règlement sur le matériel brouilleur du Canada.

#### **Compliance to EU Directives**

Readers in the European Union (EU) must refer to the Manufacturer's Declaration of Conformity (DoC) for information\*\* pertaining to the CE Mark compliance scheme. The Manufacturer includes a DoC for most every hardware product except for those bought for OEMs, if also available from an original manufacturer that also markets in the EU, or where compliance is not required as for electrically benign apparatus or cables.

To obtain the DoC for this product, click **Declaration of Conformity** at ni.com/hardref.nsf/. This Web site lists the DoCs by product family. Select the appropriate product family, followed by your product, and a link to the DoC appears in Adobe Acrobat format. Click the Acrobat icon to download or read the DoC.

- \* Certain exemptions may apply in the USA, see FCC Rules §15.103 **Exempted devices**, and §15.105(c). Also available in sections of CFR 47.
- \*\* The CE Mark Declaration of Conformity will contain important supplementary information and instructions for the user or installer.

### **About This Manual**

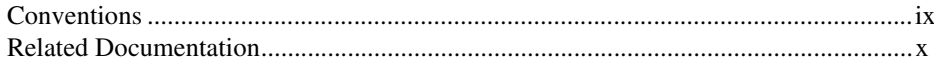

## **Chapter 1** Taking Measurements with the NI PXI-562x

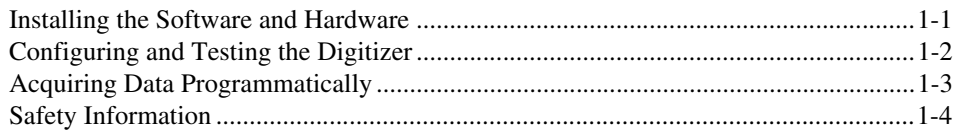

### **Chapter 2 Hardware Overview**

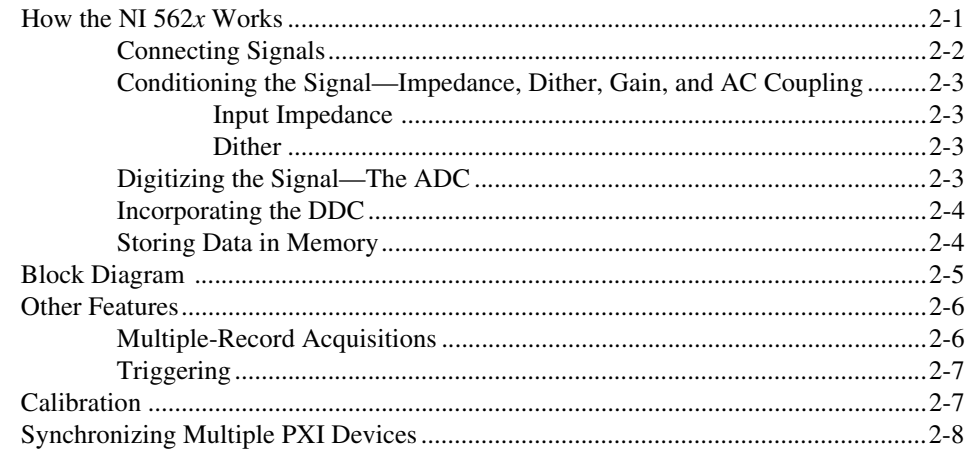

## **Appendix A Technical Support and Professional Services**

## Glossary

## Index

<span id="page-7-0"></span>The NI PXI-562*x* is a single-channel high-speed digitizer module whose dynamic range and resolution are optimized for frequency-domain analysis applications in research, product design and validation, and manufacturing test. This manual provides information on installing, connecting signals to, and acquiring data from the NI PXI-562*x*. This manual also provides an overview of the features, functionality, and use of the NI PXI-562*x* high-speed digitizer module.

# <span id="page-7-2"></span><span id="page-7-1"></span>**Conventions**

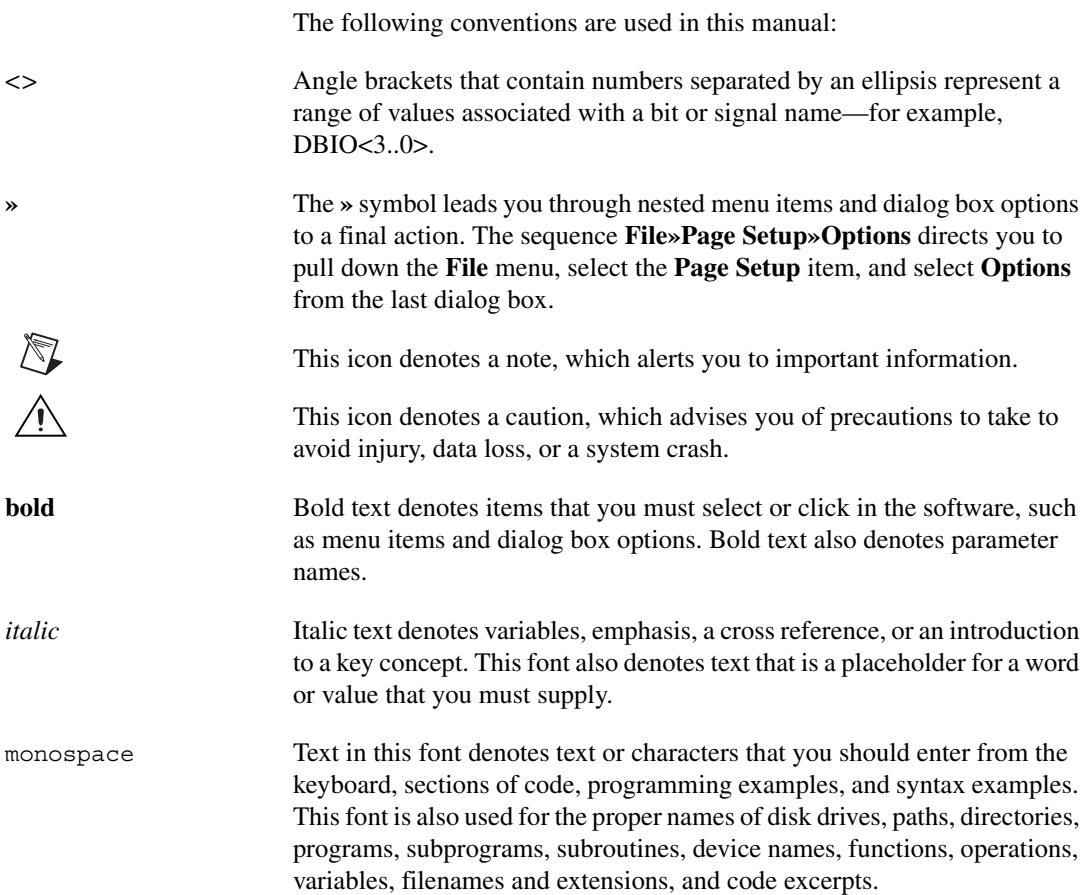

# <span id="page-8-0"></span>**Related Documentation**

<span id="page-8-1"></span>The following documents contain information that you might find helpful as you read this manual:

- *NI PXI-5620 Specifications*
- *NI PXI-5621 Specifications*
- *NI-SCOPE User Manual*
- *Spectral Measurements Toolset User Guide*

# **Taking Measurements with the NI PXI-562<sup>x</sup>**

The NI PXI-5620 is a 64 Ms/s, 14-bit frequency-domain digitizer module optimized for the best possible noise and distortion performance in a 5–25 MHz passband. It has  $a - 3$  dB front-end bandwidth from 10 kHz to 36 MHz, and is always AC-coupled, meaning it does not admit DC components of a signal.

The NI PXI-5621 is a DC-coupled version of the NI PXI-5620, optimized for a passband of 0–25 MHz. Except for its permanent DC coupling and wider front-end bandwidth, the NI PXI-5621 is functionally identical to the NI PXI-5620.

Refer to the *NI PXI-5620 Specifications* and the *NI PXI-5621 Specifications* documents for NI PXI-562*x* performance specifications. This chapter provides information on installing, connecting signals to, and acquiring data from the NI 562*x* modules.

The NI 562*x* family of high-speed digitizers has the following features:

- A 14-bit, 64 MS/s analog-to-digital converter (ADC)
- <span id="page-9-2"></span>• 32 or 64 MB deep onboard sample memory

# <span id="page-9-1"></span>**Installing the Software and Hardware**

Perform the following steps to set up your digitizer:

<span id="page-9-3"></span>1. If you are using an application development environment (ADE) or third-party tool, install it now if you have not already done so. The supported ADEs include LabVIEW, LabWindows/CVI, and other C or C++ environments.

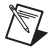

- **Note** You *must* install all of the included software before installing your hardware.
	- 2. Install NI-SCOPE. The included NI-SCOPE CD contains the software you need to configure, test, and program operation of the NI 562*x*.

<span id="page-9-0"></span>**1**

- a. Insert your NI-SCOPE CD into your CD drive. If installation does not start automatically, navigate to your CD drive and click setup.exe.
- b. To install both the instrument driver and ADE examples, select the **Programmatic and Interactive Support** option when prompted.
- 3. Install the Spectral Measurements Toolset (SMT) CD, if included. The SMT provides frequency-domain functionality and examples. If installation does not start automatically, navigate to your CD drive and click setup.exe.

**Caution** You *must* turn off and unplug your chassis before installing your device. To prevent damage due to electrostatic discharge or contamination, handle the device using the edges or the metal bracket.

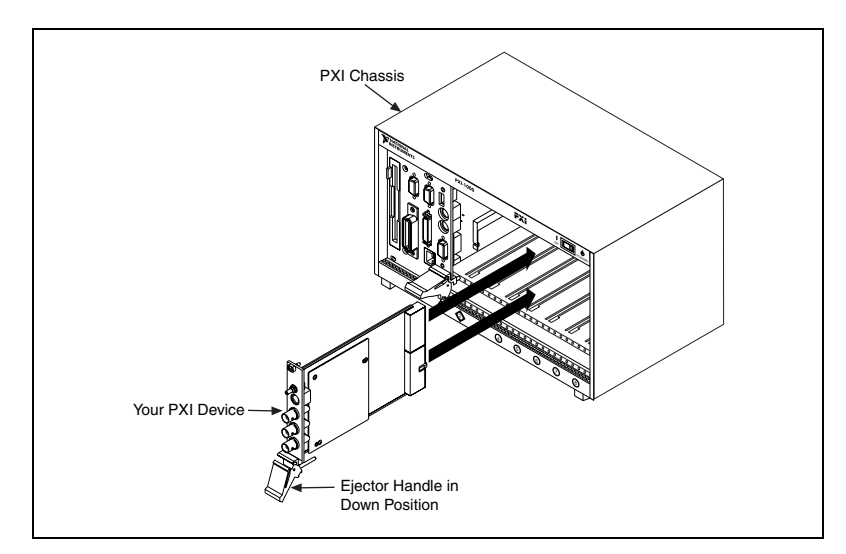

4. Install your digitizer as shown in Figure [1-1](#page-10-1).

**Figure 1-1.** PXI Installation

# <span id="page-10-1"></span><span id="page-10-0"></span>**Configuring and Testing the Digitizer**

To configure and test your NI 562*x*, complete the following steps:

- 1. Launch Measurement & Automation Explorer.
- 2. Double-click **Devices and Interfaces** to open a list of recognized devices.
- 3. Find the NI 562*x* in the list. Notice the device number assigned to your NI 562*x*. You need this device number to program your NI 562*x*.
- 4. Right-click the device name, and select **Properties** from the menu.
- 5. From the Properties window, click **Test Resources** to test the device resources. A dialog box appears and indicates if the resource test has passed.
- 6. Click **Run Test Panels** to run the functional test panels and begin using your NI 562*x*. Connect a signal to your digitizer, and select appropriate parameters.
- 7. Click **Advanced** to enable triggering options.
- 8. Click **Close** when you finish testing your NI 562*x*.
- 9. Click **OK** in the Properties window.

<span id="page-11-1"></span>You have successfully installed and configured the necessary software and hardware to use your NI 562*x*.

# <span id="page-11-0"></span>**Acquiring Data Programmatically**

You can acquire data programmatically either by writing an application for your NI 562*x* or by using one of the examples that ships with NI-SCOPE.

For time-domain examples, go to the following default locations:

- LabVIEW examples are located in the Functions palette at **Instrument I/O»Instrument Drivers»NI SCOPE»IF Digitizers**.
- Examples for C and Visual Basic programmers using Windows Me/98/95 are located in vxipnp\win95\niScope\ Examples.
- Examples for C programmers using Windows 2000/NT are located at vxipnp\winnt\niScope\Examples\c.
- Examples for Visual Basic programmers using Windows 2000/NT are located at vxipnp\winnt\niScope\Examples\VisualBasic.
- LabWindows/CVI examples are located at cvi\NI-SCOPE Support\samples\niScope\cvi.

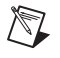

**Note** If you installed the examples in a different location, your file paths differ from the default locations above.

For more detailed VI and function help, refer to the *NI-SCOPE VI Reference Help* and the *NI-SCOPE Function Reference Help*, located at **Start»Programs»National Instruments»NI-SCOPE**.

# <span id="page-12-0"></span>**Safety Information**

<span id="page-12-1"></span>The following section contains important safety information that you *must* follow when installing and using the product.

Do *not* operate the product in a manner not specified in this document. Misuse of the product can result in a hazard. You can compromise the safety protection built into the product if the product is damaged in any way. If the product is damaged, return it to National Instruments for repair.

Do *not* substitute parts or modify the product except as described in this document. Use the product only with the chassis, modules, accessories, and cables specified in the installation instructions. You *must* have all covers and filler panels installed during operation of the product.

Do *not* operate the product in an explosive atmosphere or where there may be flammable gases or fumes. Operate the product only at or below the pollution degree stated in the *NI PXI-5620 Specifications* and the *NI PXI-5620 Specifications* documents. Pollution is foreign matter in a solid, liquid, or gaseous state that can reduce dielectric strength or surface resistivity. The following is a description of pollution degrees:

- Pollution degree 1 means no pollution or only dry, nonconductive pollution occurs. The pollution has no influence.
- Pollution degree 2 means that only nonconductive pollution occurs in most cases. Occasionally, however, a temporary conductivity caused by condensation must be expected.
- Pollution degree 3 means that conductive pollution occurs, or dry, nonconductive pollution occurs that becomes conductive due to condensation.

Clean the product with a soft nonmetallic brush. Make sure that the product is completely dry and free from contaminants before returning it to service.

You *must* insulate signal connections for the maximum voltage for which the product is rated. Do *not* exceed the maximum ratings for the product. Remove power from signal lines before connecting them to or disconnecting them from the product.

Operate this product only at or below the installation category stated in the *NI PXI-5620 Specifications* and the *NI PXI-5620 Specifications* documents.

The following is a description of installation categories:

Installation Category I is for measurements performed on circuits not directly connected to MAINS<sup>1</sup>. This category is a signal level such as voltages on a printed wire board (PWB) on the secondary of an isolation transformer.

Examples of Installation Category I are measurements on circuits not derived from MAINS and specially protected (internal) MAINS-derived circuits.

Installation Category II is for measurements performed on circuits directly connected to the low-voltage installation. This category refers to local-level distribution such as that provided by a standard wall outlet.

Examples of Installation Category II are measurements on household appliances, portable tools, and similar equipment.

• Installation Category III is for measurements performed in the building installation. This category is a distribution level referring to hardwired equipment that does not rely on standard building insulation.

Examples of Installation Category III include measurements on distribution circuits and circuit breakers. Other examples of Installation Category III are wiring including cables, bus-bars, junction boxes, switches, socket outlets in the building/fixed installation, and equipment for industrial use, such as stationary motors with a permanent connection to the building/fixed installation.

Installation Category IV is for measurements performed at the source of the low-voltage (<1,000 V) installation.

Examples of Installation Category IV are electric meters, and measurements on primary overcurrent protection devices and ripple-control units.

 $1$  MAINS is defined as the electricity supply system to which the equipment concerned is designed to be connected either for powering the equipment or for measurement purposes.

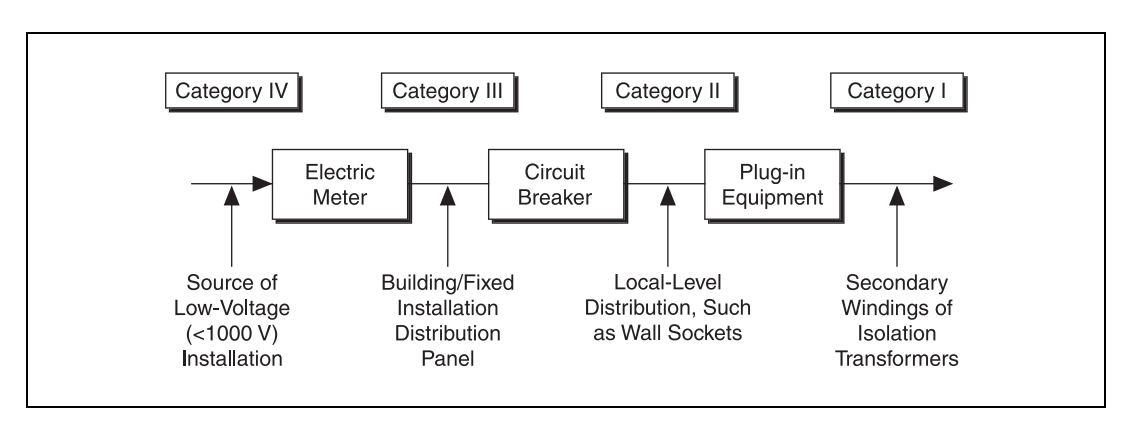

Below is a diagram of a sample installation.

# **Hardware Overview**

<span id="page-15-4"></span><span id="page-15-3"></span>This chapter provides an overview of the features and functionality of the NI 562*x*.

# <span id="page-15-1"></span>**How the NI 562<sup>x</sup> Works**

A signal follows this path through the NI 562*x* to the host computer:

- 1. The signal enters the NI 562*x* through the analog front panel connector, INPUT. Refer to the *[Connecting Signals](#page-16-0)* section to find more about the front panel.
- 2. The signal is filtered and conditioned. Gain and dither are applied to the signal. Refer to the *[Conditioning the Signal](#page-17-0)—Impedance, Dither, [Gain, and AC Coupling](#page-17-0)* section for more information.
- 3. The ADC converts the signal from analog to digital. Refer to the *[Digitizing the Signal](#page-17-3)—The ADC* section for more information.
- 4. (Optional) The digital downconverter (DDC) digitally zooms in on data. Refer to the *[Incorporating the DDC](#page-18-0)* section.
- 5. The data is sent to onboard memory (the buffer). Refer to the *[Storing](#page-18-1) [Data in Memory](#page-18-1)* section for additional information.
- 6. The data is transferred to the host computer via the PXI backplane.

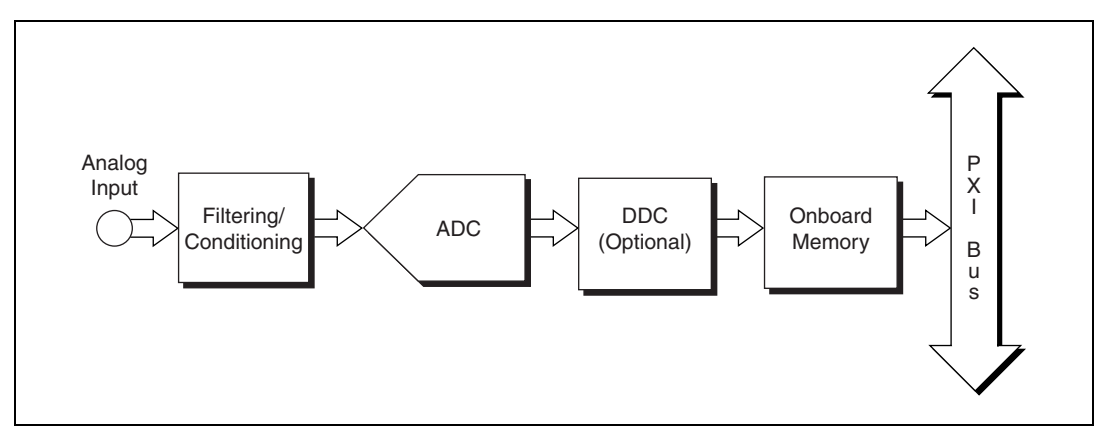

<span id="page-15-2"></span>**Figure 2-1.** Basic Signal Flow

<span id="page-15-0"></span>**2**

## <span id="page-16-0"></span>**Connecting Signals**

<span id="page-16-5"></span><span id="page-16-2"></span>Figur[e 2-2](#page-16-1) shows the NI 562*x* front panel, which contains three connectors: two SMA connectors and an SMB connector.

<span id="page-16-4"></span>One of the SMA connectors, INPUT, is for attaching the analog input signal you want to measure. The second SMA connector, REF CLK IN, is a 50  $\Omega$ , 10 MHz, AC-coupled reference input. The SMB connector, PFI1, is for external digital triggers.

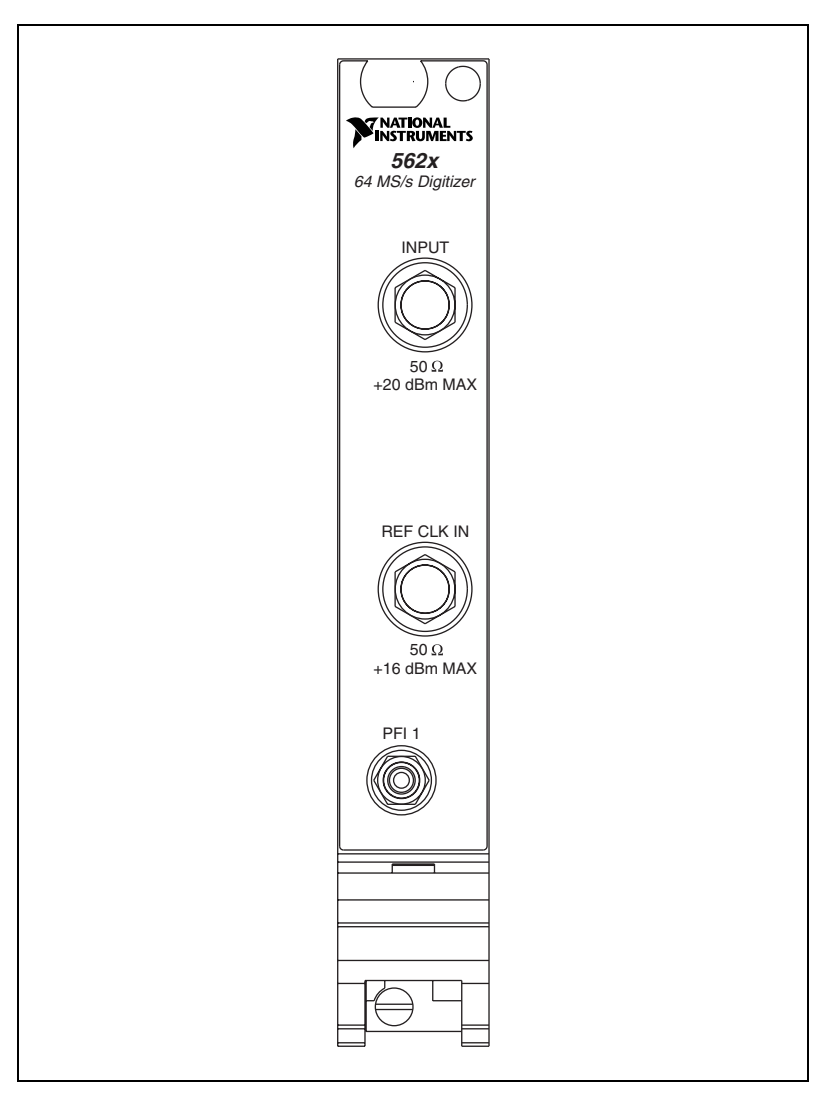

<span id="page-16-3"></span><span id="page-16-1"></span>**Figure 2-2.** NI 562<sup>x</sup> Front Panel

### <span id="page-17-0"></span>**Conditioning the Signal—Impedance, Dither, Gain, and AC Coupling**

To minimize distortion, signals receive a minimal amount of conditioning. Gain and coupling are nonadjustable. The NI PXI-5620 is AC coupled, meaning it rejects any DC signal components. The NI PXI-5621 is DC coupled, meaning its wider passband acquires DC signal components also.

Both versions of the NI 562*x* digitizer module have a set input impedance of 50  $\Omega$  and may apply dither to the input signal.

## <span id="page-17-1"></span>**Input Impedance**

The input impedance of the NI 562*x* and the output impedance of the source connected to the NI 562*x* form an impedance divider, which attenuates the input signal according to the following formula:

<span id="page-17-8"></span><span id="page-17-7"></span><span id="page-17-5"></span>
$$
V_m = V_s \times \left(\frac{R_{in}}{R_{in} + R_s}\right)
$$

where  $V_m$  is the measured voltage

 $V_s$  is the unloaded source voltage

 $R_{in}$  is the input impedance of the NI 562*x* 

*Rs* is the output impedance of the external device

If the signal you are measuring has an output impedance other than 50  $\Omega$ , your measurements are affected by this impedance divider. For example, if the device has 75  $\Omega$  output impedance, your measured signal has 80% of the voltage it would have at 50  $\Omega$ .

### <span id="page-17-6"></span>**Dither**

Dither is random noise added to the input signal between 0 and 5 MHz. Dither lowers the amount of distortion caused by differential nonlinearity in the ADC when a signal is digitized. When an FFT is applied to the signal, this random noise cancels out most of the distortion created by differential nonlinearity. Dither is not automatically applied, but you can enable it in software.

## <span id="page-17-3"></span><span id="page-17-2"></span>**Digitizing the Signal—The ADC**

<span id="page-17-4"></span>Regardless of your requested sample rate, the NI 562*x* ADC is always running at 64 MS/s. If you request a rate less than 64 MS/s, the timing engine of the NI 562*x* stores only one sample in a group of *n* samples, effectively reducing the sample rate to 64/*n* MS/s.

### <span id="page-18-0"></span>**Incorporating the DDC**

<span id="page-18-3"></span>Optionally, you can route the data through the DDC before storing it in onboard memory.

The DDC is a digital signal processing (DSP) chip, the Intersil HSP50214B. The first stage uses a digital quadrature mixer that shifts a signal to baseband from any frequency within the range of the digitizer. The next stage decimates (reduces the sample rate) by an integer from 4–16,384. A series of programmable digital lowpass filters prior to each stage of decimation prevents aliasing when the sample rate is reduced. You can retrieve the decimated data as in-phase and quadrature, or as phase and magnitude. A discriminator allows you to take the derivative of the phase to demodulate an FM signal.

By mixing, filtering, and decimating the sampled data, the DDC allows you to zoom in on a band of frequencies much narrower than the Nyquist band of the ADC. The lower sample rate means that signals of longer duration can be stored in the same amount of memory. For spectral analysis, you can use a smaller, faster FFT to look at only the band passed through the DDC.

Refer to the *NI-SCOPE VI Reference Help* for specific DDC attributes you can use to program your NI 562*x*. For more information on using the onboard DDC with LabVIEW, refer to the online help included with NI-SCOPE and the Spectral Measurements Toolset software.

#### <span id="page-18-1"></span>**Storing Data in Memory**

<span id="page-18-2"></span>Samples are acquired into onboard memory on the NI 562*x* before being transferred to the host computer. The minimum size for a buffer is approximately 256 samples although you can specify smaller buffers in software. When specifying a smaller buffer size, the minimum number of points are still acquired into onboard memory, but only the specified number of points are retrieved into the host computer memory.

During the acquisition, samples are stored in a circular buffer that is continually rewritten until a trigger is received. After the trigger is received, the NI 562*x* continues to acquire posttrigger samples if you have specified a posttrigger sample count. The acquired samples are placed into onboard memory. The number of posttrigger or pretrigger samples is limited only by the amount of onboard memory.

# <span id="page-19-0"></span>**Block Diagram**

<span id="page-19-2"></span><span id="page-19-1"></span>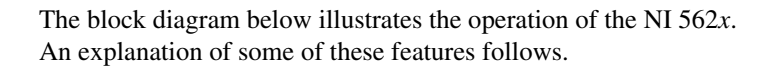

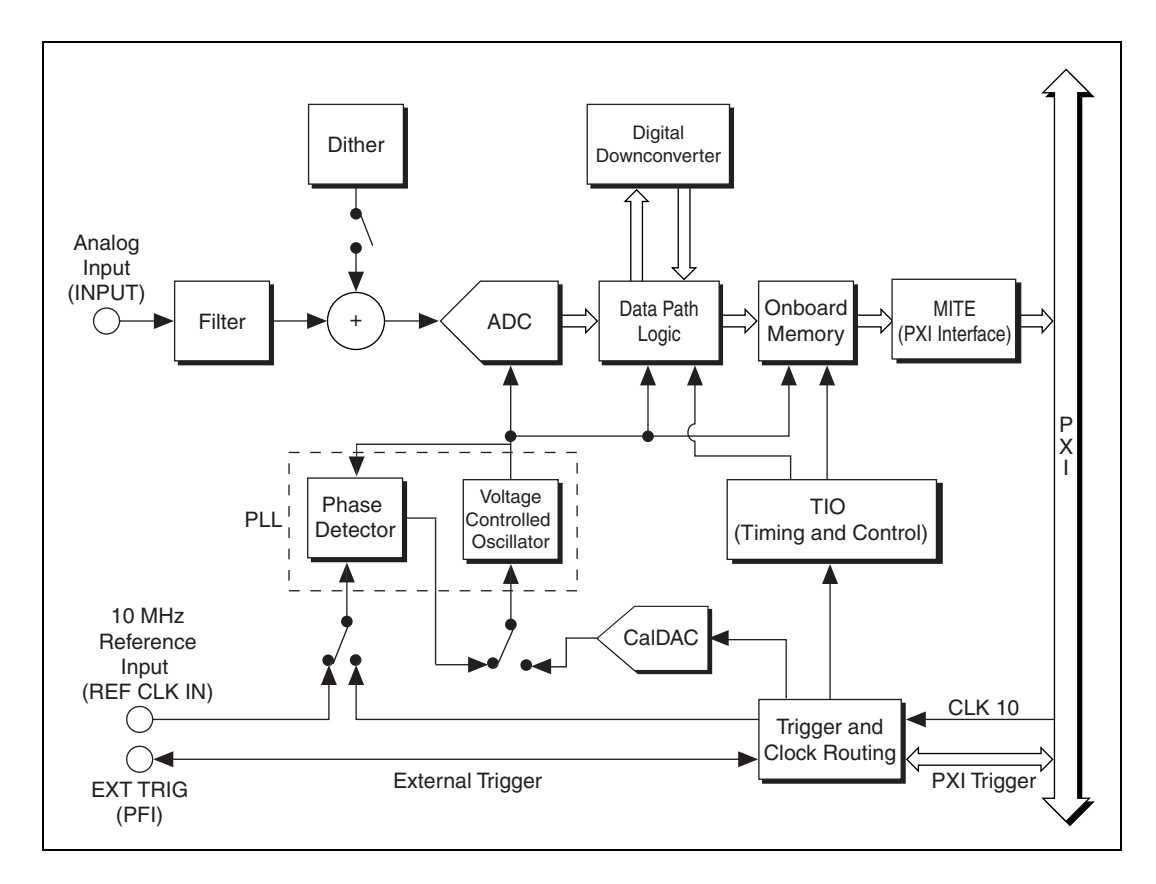

<span id="page-19-3"></span>**Figure 2-3.** NI 562<sup>x</sup> Block Diagram

The digital downconverter is a digital signal processor (DSP) that allows you to digitally zoom in on data, which reduces the amount of data transferred into memory and speeds up the rate of data transfer. The digital downconverter performs frequency-translation, filtering, and decimation after signals go through the ADC. Refer to the *[Incorporating the DDC](#page-18-0)* section for more information.

The PLL uses a phase detector to synchronize the acquisition clock to either a 10 MHz reference clock supplied through REF CLK IN or to the CLK 10 signal from the PXI backplane. You can also leave the acquisition clock in

a free-running state, in which the acquisition clock is not synchronized to any external reference.

<span id="page-20-7"></span>The voltage controlled crystal oscillator (VCXO) is a 64 MHz clock.

<span id="page-20-6"></span>The trigger and clock routing area directs clock signals and triggers.

<span id="page-20-5"></span>The TIO is the timing engine used for the NI 562*x*.

<span id="page-20-4"></span>The MITE is the PXI bus interface. The MITE provides high-speed direct memory access (DMA) transfers from the NI 562*x* to the host computer memory.

## <span id="page-20-0"></span>**Other Features**

<span id="page-20-2"></span>This section contains information on other features on the NI 562*x*.

#### <span id="page-20-1"></span>**Multiple-Record Acquisitions**

After the trigger has been received and the posttrigger samples have been stored, you can configure the NI 562*x* to begin another acquisition that is stored in another memory record on the device. This process is a multiple-record acquisition. To perform multiple-record acquisitions, configure the NI  $562x$  to the number of records to be acquired before starting the acquisition. The NI 562*x* acquires an additional record each time a trigger is accepted until all the requested records are stored in memory. After the initial setup, this process does not require software intervention.

<span id="page-20-3"></span>Between each record, a dead time exists during which the trigger is not accepted. If the record length is greater than 80 µs, the dead time is 500 ns. If, however, the record length is less than 80 µs, the dead time is 80 µs. During this time, the memory controller sets up for the next record. Also, additional dead time may exist while the minimum number of pretrigger samples are being acquired.

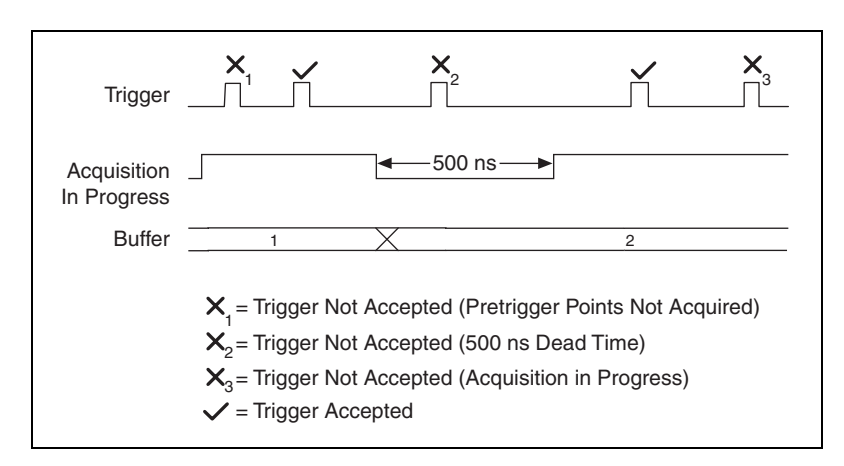

Figur[e 2-4](#page-21-3) shows a timing diagram of a multiple-record acquisition.

<span id="page-21-5"></span>**Figure 2-4.** Multiple-Record Acquisition Timing Diagram

### <span id="page-21-7"></span><span id="page-21-3"></span><span id="page-21-0"></span>**Triggering**

You can externally trigger the NI 562*x* through the digital line, PFI1. You can also use software to trigger the NI 562*x*. Figur[e 2-5](#page-21-2) shows the different trigger sources. The digital triggers are TTL-level signals with a minimum pulse-width requirement of 100 ns or 16 ns times the DDC decimation.

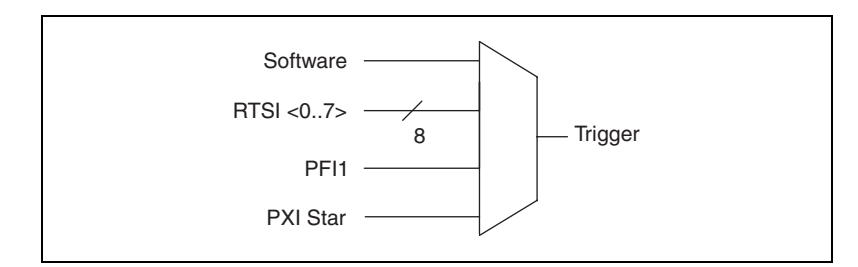

<span id="page-21-6"></span>**Figure 2-5.** Digital Trigger Sources

# <span id="page-21-2"></span><span id="page-21-1"></span>**Calibration**

<span id="page-21-4"></span>Although the NI 562*x* is factory calibrated, it needs periodic calibration to verify that it is still within the specified accuracy. For more information on calibration, contact NI or visit the NI Web site at ni.com/support/calibrat.

# <span id="page-22-0"></span>**Synchronizing Multiple PXI Devices**

<span id="page-22-2"></span><span id="page-22-1"></span>The NI 562*x* uses a PLL to synchronize the 64 MHz sample clock to a 10 MHz reference clock. You can either supply the reference clock through the SMA connector (REF CLK IN) on the front panel or use the system reference clock on the PXI backplane.

The PXI bus and the NI 562*x* have the following timing and triggering features that you can use for synchronizing multiple digitizers:

- <span id="page-22-4"></span>System Reference Clock—A 10 MHz clock on the PXI backplane with  $\pm 100$  ppm accuracy. It is independently distributed to each PXI peripheral slot through equal-length traces with a skew of less than 1 ns between slots. Multiple devices can use this common timebase for synchronization, which allows each NI 562*x* to phase lock to the system reference clock.
- <span id="page-22-3"></span>• SMA connector (REF CLK IN)—A 10 MHz reference input that you can use to connect an external frequency source for synchronization.

<span id="page-23-1"></span>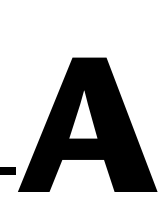

# <span id="page-23-0"></span>**Technical Support and Professional Services**

<span id="page-23-4"></span>Visit the following sections of the National Instruments Web site at ni.com for technical support and professional services:

- <span id="page-23-12"></span><span id="page-23-10"></span><span id="page-23-9"></span><span id="page-23-8"></span><span id="page-23-7"></span><span id="page-23-6"></span><span id="page-23-5"></span>• **Support**—Online technical support resources include the following:
	- **Self-Help Resources**—For immediate answers and solutions, visit our extensive library of technical support resources available in English, Japanese, and Spanish at ni.com/support. These resources are available for most products at no cost to registered users and include software drivers and updates, a KnowledgeBase, product manuals, step-by-step troubleshooting wizards, hardware schematics and conformity documentation, example code, tutorials and application notes, instrument drivers, discussion forums, a measurement glossary, and so on.
	- **Assisted Support Options**—Contact NI engineers and other measurement and automation professionals by visiting ni.com/ask. Our online system helps you define your question and connects you to the experts by phone, discussion forum, or email.
- <span id="page-23-3"></span>• **Training**—Visit ni.com/custed for self-paced tutorials, videos, and interactive CDs. You also can register for instructor-led, hands-on courses at locations around the world.
- <span id="page-23-11"></span>• **System Integration**—If you have time constraints, limited in-house technical resources, or other project challenges, NI Alliance Program members can help. To learn more, call your local NI office or visit ni.com/alliance.

<span id="page-23-2"></span>If you searched ni.com and could not find the answers you need, contact your local office or NI corporate headquarters. Phone numbers for our worldwide offices are listed at the front of this manual. You also can visit the Worldwide Offices section of ni.com/niglobal to access the branch office Web sites, which provide up-to-date contact information, support phone numbers, email addresses, and current events.

<span id="page-24-0"></span>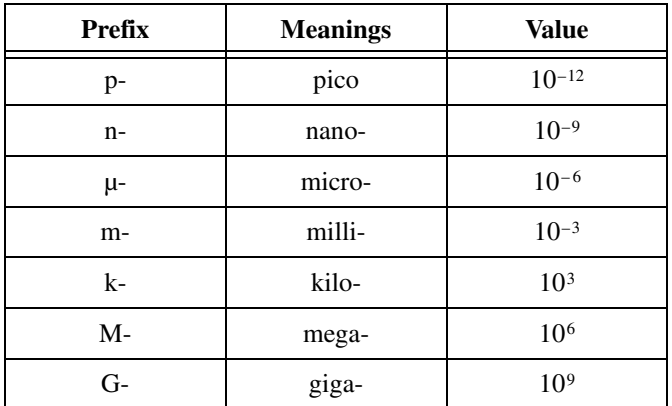

## **Symbols**

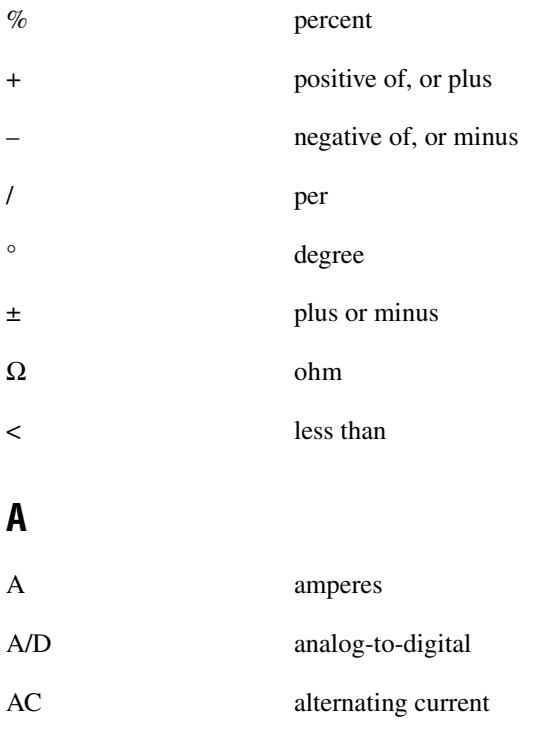

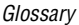

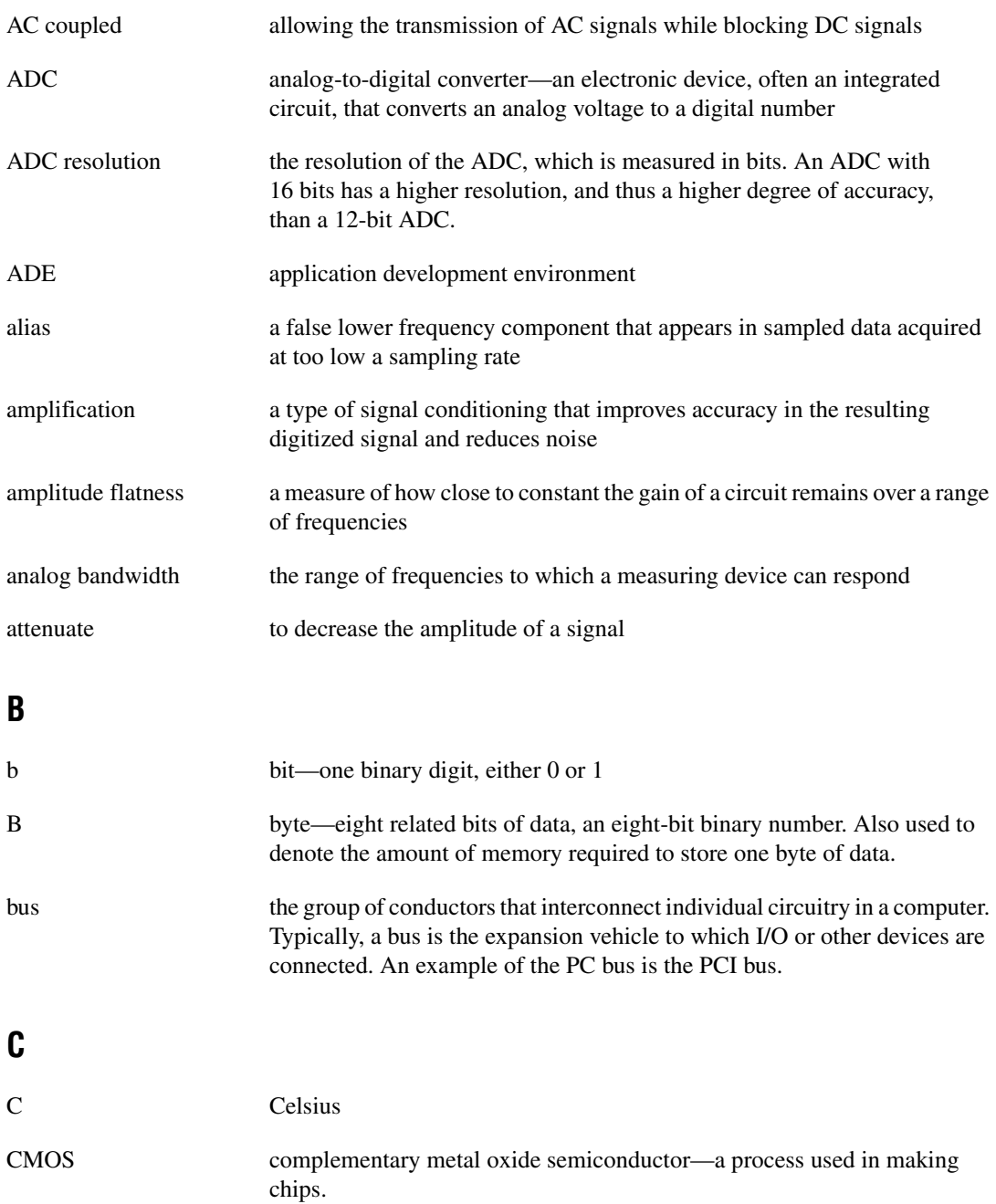

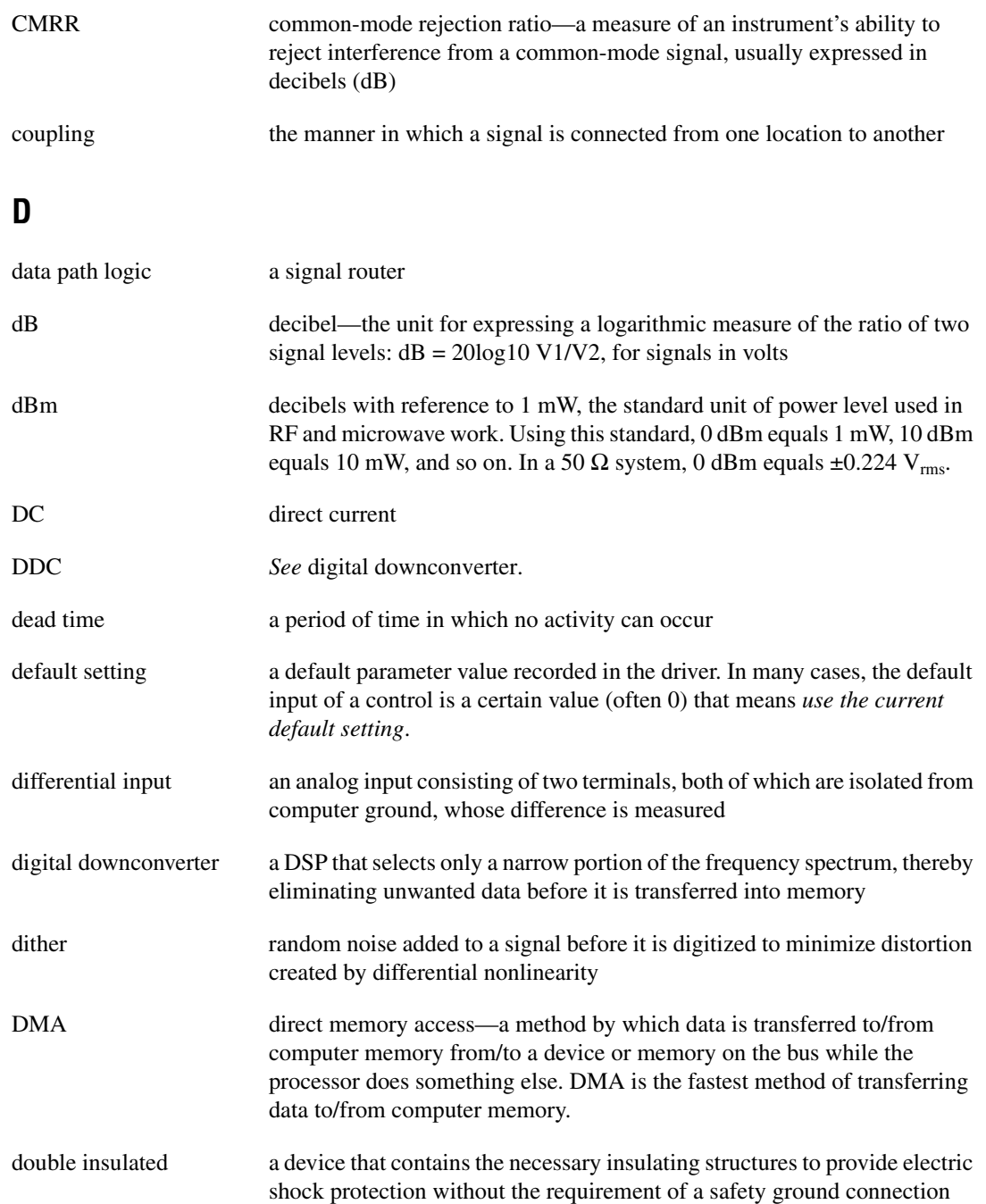

#### **Glossary**

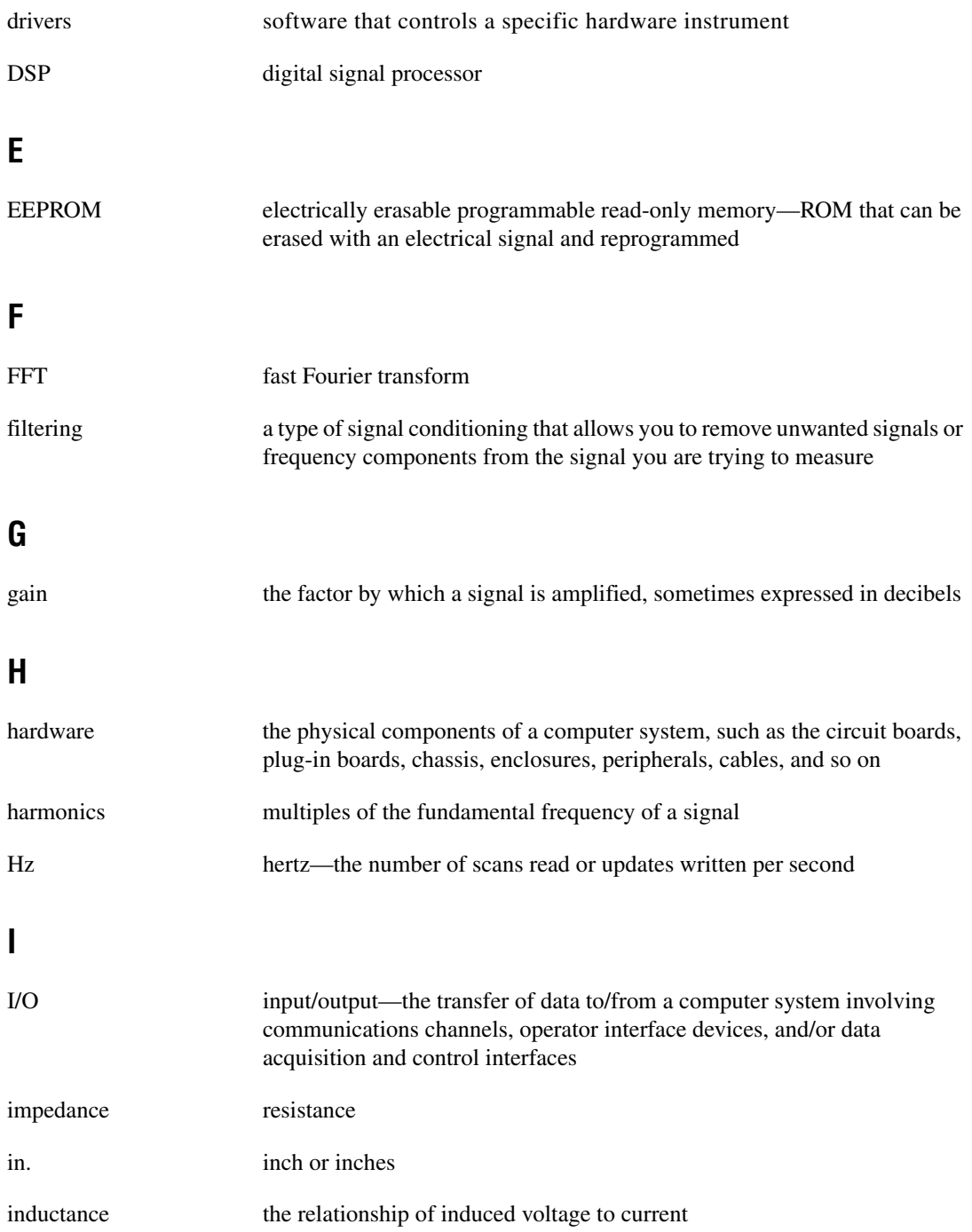

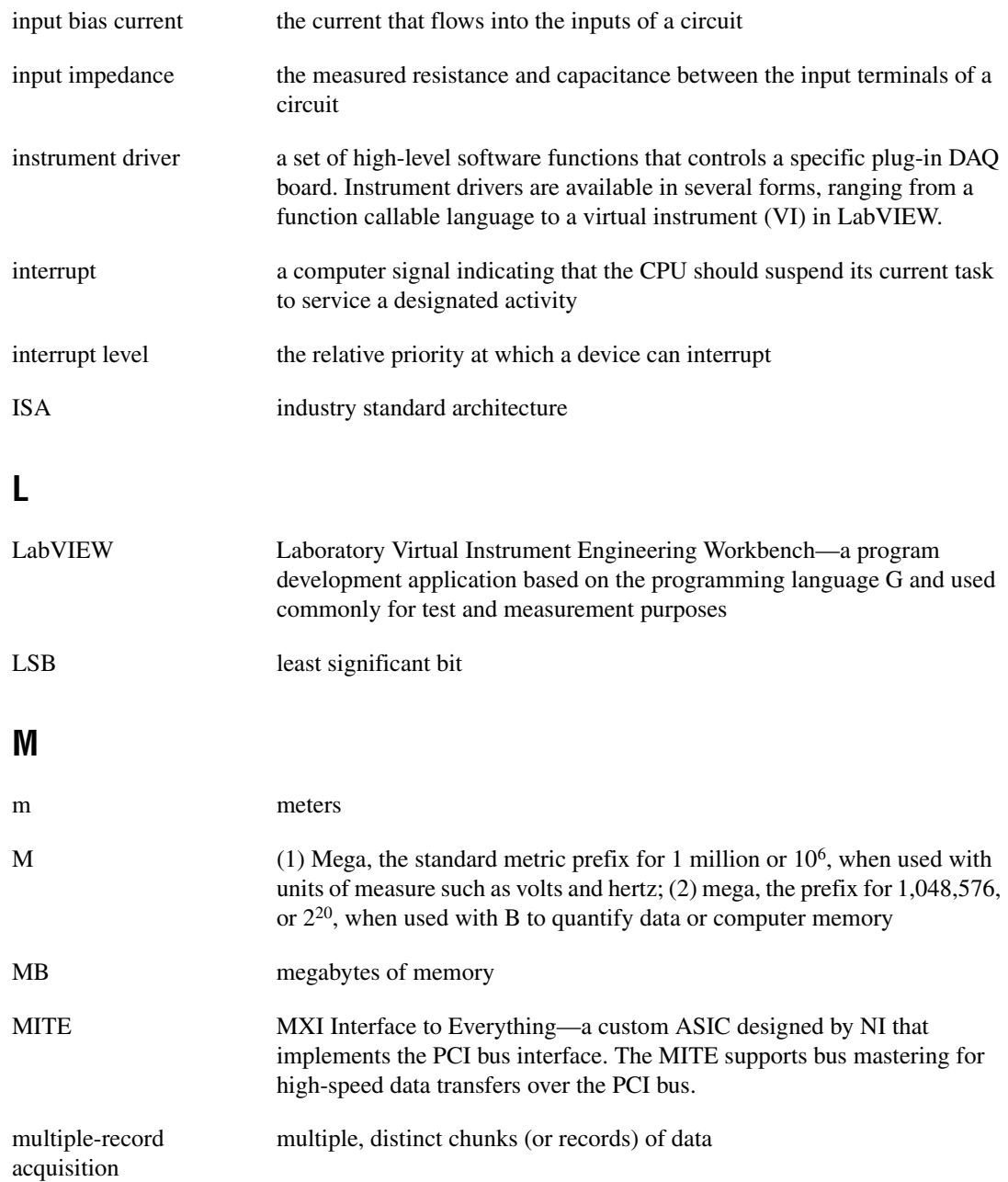

## **N**

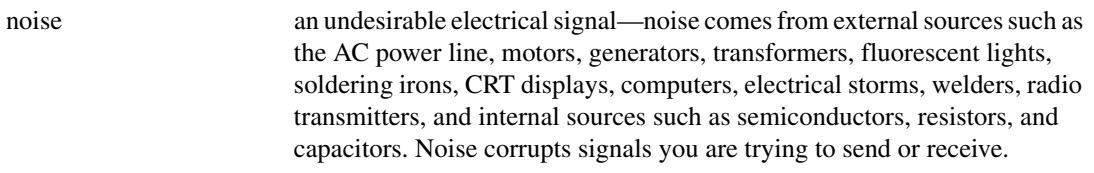

## **O**

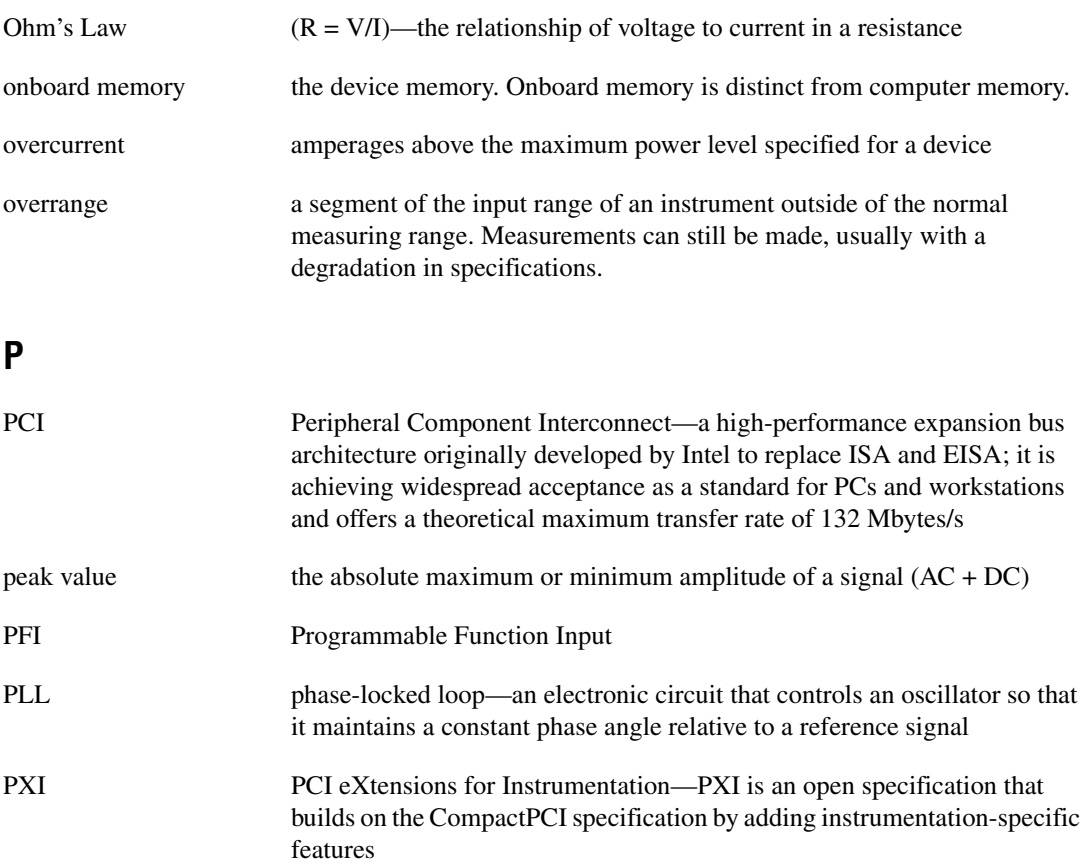

## **R**

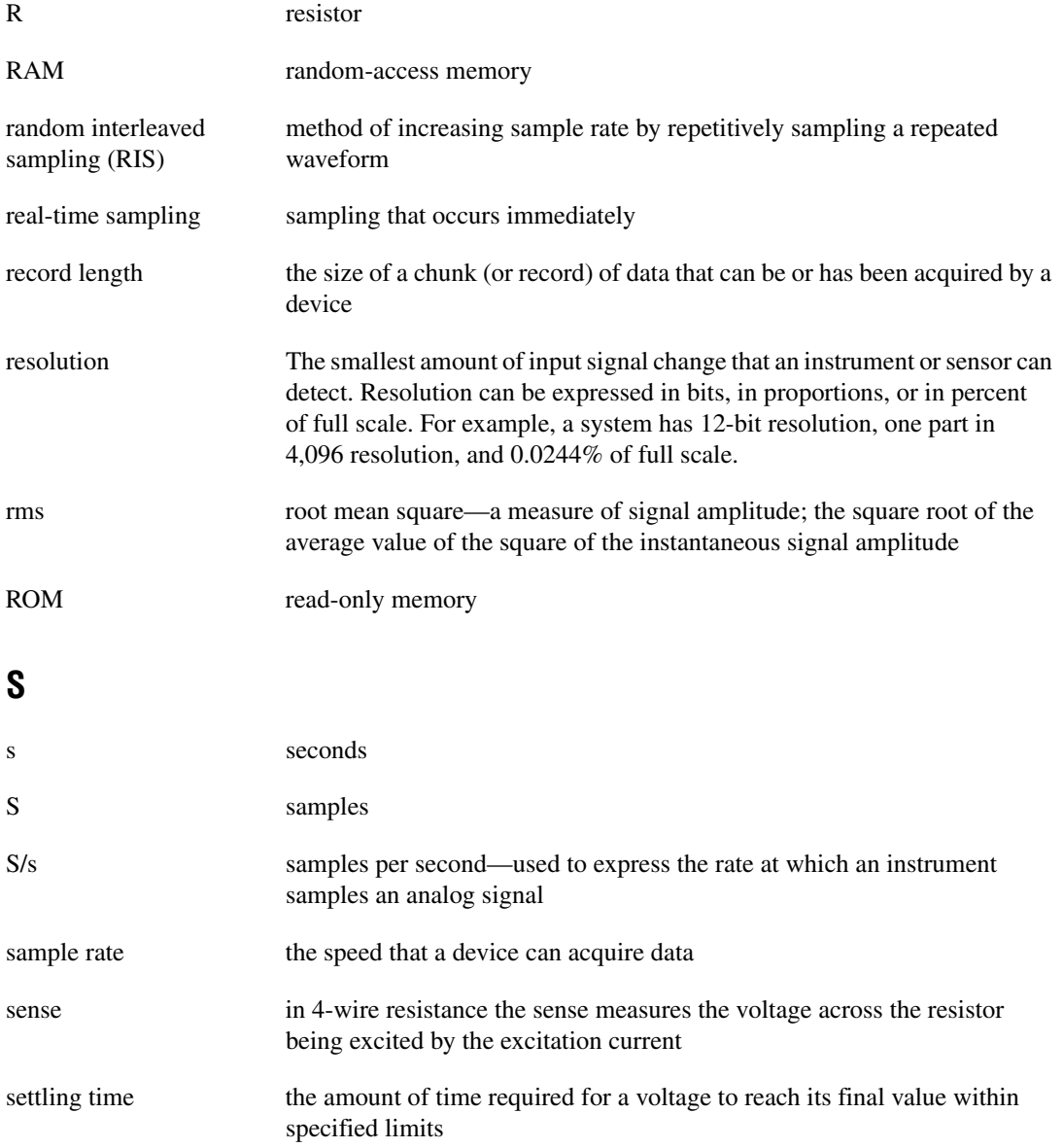

#### **Glossary**

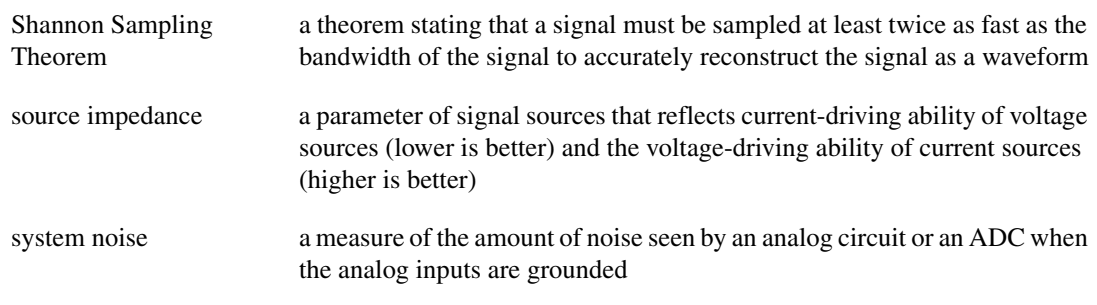

### **T**

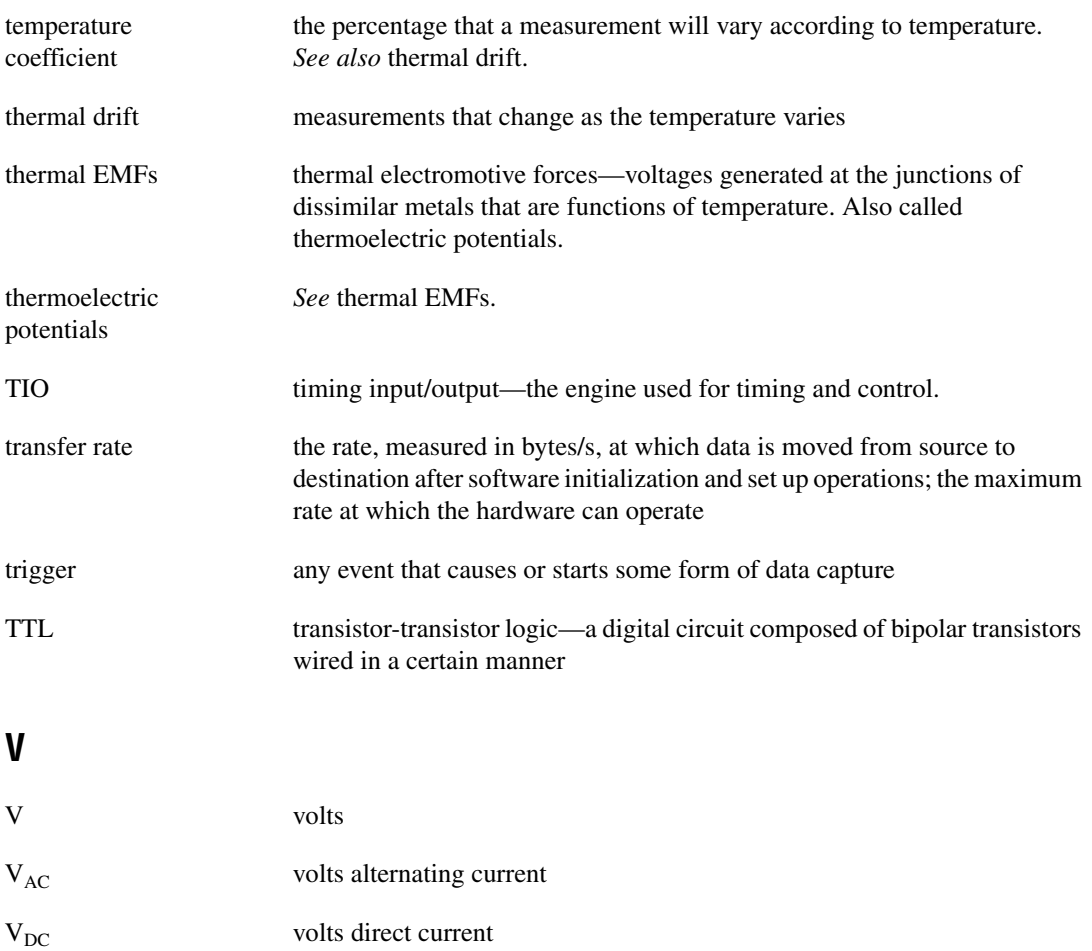

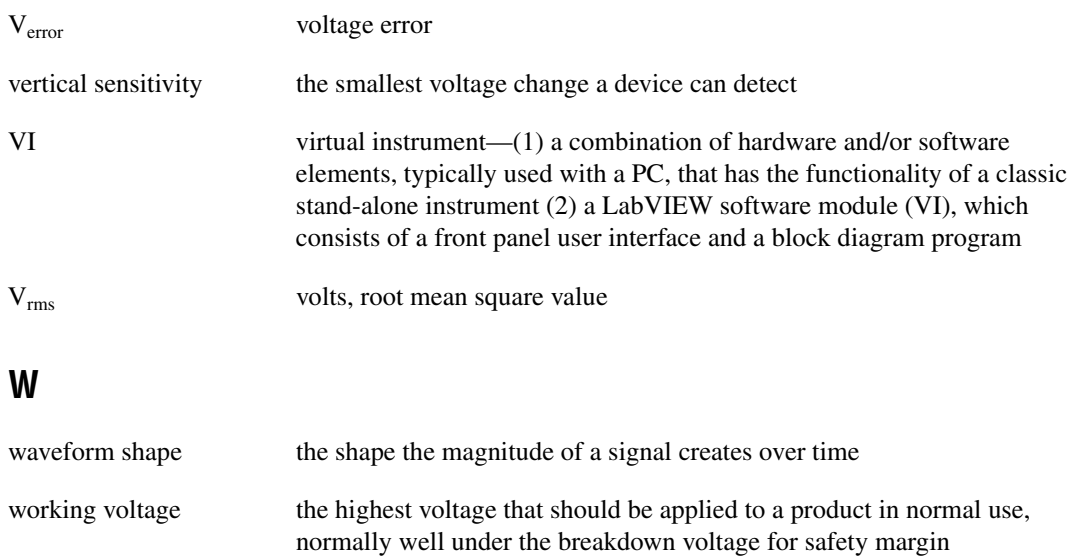

# <span id="page-33-0"></span>**Index**

## **A**

acquiring data [multi-record acquisitions, 2-6](#page-20-2) [programmatically, 1-3](#page-11-1) [ADC, 2-3](#page-17-4)

#### **B**

[basic signal flow \(figure\), 2-1](#page-15-2) block diagram for NI PXI-562*x* [digitizer, 2-5](#page-19-1)

### **C**

[calibration, 2-7](#page-21-4) conditioning signals [AC coupling, 2-3](#page-17-5) [dither, 2-3](#page-17-6) [gain, 2-3](#page-17-5) [input impedance, 2-3](#page-17-7) [connecting signals, 2-2](#page-16-2) [contacting National Instruments, A-1](#page-23-2) conventions used in the manual, *[ix](#page-7-2)* [coupling, 2-3](#page-17-5) customer [education, A-1](#page-23-3) [professional services, A-1](#page-23-4) [technical support, A-1](#page-23-4)

#### **D**

data acquisition [multi-record acquisitions, 1-3,](#page-11-1) [2-6](#page-20-2) [programmatically, 1-3](#page-11-1) [data, storing in memory, 2-4](#page-18-2) DDC (digital downconverter) [incorporating, 2-4](#page-18-3) [overview, 2-4](#page-18-3)

[dead time, in multiple-record acquisitions, 2-6](#page-20-3) [diagnostic resources, A-1](#page-23-5) [digital downconverter.](#page-18-3) *See* DDC (digital downconverter) [digitizing the signal \(ADC\), 2-3](#page-17-4) [dither, 2-3](#page-17-6) documentation conventions used in manual, *[ix](#page-7-2)* [online library, A-1](#page-23-6) related documentation, *[x](#page-8-1)* drivers [instrument, A-1](#page-23-7) [software, A-1](#page-23-8)

#### **E**

[example code, A-1](#page-23-9)

#### **F**

[frequently asked questions, A-1](#page-23-10) [front panel \(figure\), 2-2](#page-16-3)

#### **G**

[gain, 2-3](#page-17-5)

#### **H**

[hardware installation, 1-1](#page-9-2) hardware overview [basic signal flow \(figure\), 2-1](#page-15-2) [block diagram, 2-5](#page-19-1) [calibration, 2-7](#page-21-4) conditioning signals [coupling, 2-3](#page-17-5) [dither, 2-3](#page-17-6)

[gain, 2-3](#page-17-5) [input impedence, 2-3](#page-17-7)

#### help

[professional services, A-1](#page-23-4) [technical support, A-1](#page-23-4)

## **I**

[incorporating DDC, 2-4](#page-18-3) [input impedence, 2-3](#page-17-7) [installing software and hardware, 1-1](#page-9-2) [instrument drivers, A-1](#page-23-7)

#### **K**

[KnowledgeBase, A-1](#page-23-10)

#### **M**

[MITE interface, 2-6](#page-20-4) multiple-record acquisitions [overview, 2-6](#page-20-2) [timing diagram \(figure\), 2-7](#page-21-5)

#### **N**

National Instruments [customer education, A-1](#page-23-3) [professional services, A-1](#page-23-4) [system integration services, A-1](#page-23-11) [technical support, A-1](#page-23-4) [worldwide offices, A-1](#page-23-2) NI PXI-562*x* digitizer *[See also](#page-15-3)* hardware overview [acquiring data programmatically, 1-3](#page-11-1) [block diagram, 2-5](#page-19-2) [front panel \(figure\), 2-2](#page-16-3) [installing software and hardware, 1-1](#page-9-2) [safety information, 1-4](#page-12-1) [NI-SCOPE driver, 1-1](#page-9-3)

#### **O**

[online technical support, A-1](#page-23-4)

#### **P**

[phase detector, 2-5](#page-19-3) [phase-locked loop \(PLL\), 2-5](#page-19-3) [phone technical support, A-1](#page-23-2) [professional services, A-1](#page-23-4) [programmatically acquiring data, 1-3](#page-11-1) [programming examples, A-1](#page-23-9) [PXI devices, multiple, synchronizing, 2-8](#page-22-1) [PXI installation, 1-1](#page-9-2)

#### **R**

[REF CLK IN connector, 2-2,](#page-16-4) [2-8](#page-22-2) related documentation, *[x](#page-8-1)*

### **S**

[safety information, 1-4](#page-12-1) signal conditioning [coupling, 2-3](#page-17-5) [dither, 2-3](#page-17-6) [gain, 2-3](#page-17-5) [input impedance, 2-3](#page-17-8) signal path from NI PXI-562*x* [to host](#page-15-4) [computer, 2-1](#page-15-4) [SMA connectors, 2-2,](#page-16-5) [2-8](#page-22-3) [software drivers, A-1](#page-23-8) [software installation, 1-1](#page-9-2) [specifications.](#page-8-1) *See* related documentation [storing data in memory, 2-4](#page-18-2) support [technical, A-1](#page-23-4) [synchronizing multiple PXI devices, 2-8](#page-22-1) [system integration services, A-1](#page-23-11) [System Reference Clock, PXI, 2-8](#page-22-4)

# **T**

[technical support, A-1](#page-23-4) [telephone technical support, A-1](#page-23-2) [TIO \(timing engine\), 2-6](#page-20-5) training [customer, A-1](#page-23-3) [trigger and clock routing area, 2-6](#page-20-6) triggering [digital trigger sources \(figure\), 2-7](#page-21-6) [overview, 2-7](#page-21-7) [troubleshooting resources, A-1](#page-23-12)

## **V**

[voltage controlled crystal oscillator](#page-20-7) (VCXO), 2-6

## **W**

Web [professional services, A-1](#page-23-4) [technical support, A-1](#page-23-4) [worldwide technical support, A-1](#page-23-2)